## **Quick Start Guide**

BigKeys LX Updated 02/25/20

# **Assist Mode Continued**

To enter ASSIST MODE press the CAPS LOCK key three times in a row. To exit ASSIST MODE and return the keyboard to normal operation, again press the CAPS LOCK three times in a row. Note that while in ASSIST MODE it is necessary to press the F key twice to send an F to the computer.

### **No Run-on Option**

BigKeys LX is designed to allow only one keystroke to be sent to the computer for each key depression. This feature prevents multiple characters that might occur inadvertently when holding down a key too long. See Set Options below to turn the No Run-On Option off.

# **Getting Started**

Connect BigKeys LX to a USB port on the device you will be using.

# **Cursor Keys**

To use these special cursor control keys, hold down the F key and the arrow pad keys become PgUp, End, PgDn and Home.

# **Function Keys**

This feature lets you access the Function keys F1 - F10. Simply hold down the F key and the numeric row becomes F1 through F10.

# **Special Characters**

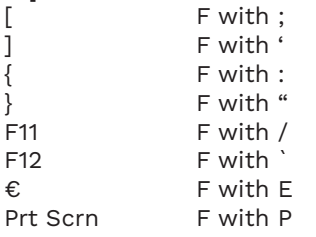

# **QWERTY and ABC Layouts**

BigKeys LX offers a QWERTY and ABC layout. By removing and rearranging the key caps, you can reprogram your BigKeys LX to use either layout. See Set Options below to change from QWERTY to ABC or ABC to QWERTY. removing and rearranging the key ABC OF ABC TO QWERTY.

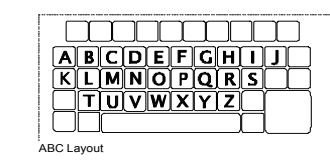

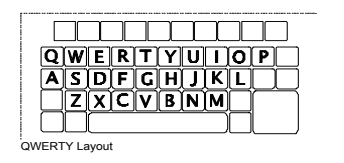

# **Assist Mode**

The ASSIST MODE accommodates those who cannot press two (or more) keys simultaneously. ASSIST MODE works with and enhances the Windows "Sticky Key" Accessibility Option. When not in ASSIST MODE, the function keys are produced by pressing simultaneously the F key and a number key. (F+1 produces the F1 function, etc.)

Assist Mode enables you to press the F key and have it remain active until you press another key. In ASSIST MODE, the F key becomes a "Sticky Key".

Examples of using ASSIST MODE:

- To obtain an F1 in ASSIST MODE, press and release the F key, then press and release the 1 key.
- To obtain an "Alt-F4" in ASSIST MODE, press and release the Alt key, then press and release the F key, then press and release the 4 key. The Windows "Sticky Keys" Accessibility Option must be turned ON for this example.

# **Set Options**

Be sure the computer is powered on and that the BigKeys is unplugged. Hold down the numeric key for the option desired. While holding down the key, plug the keyboard into a USB port on the computer. Release the key after 5 seconds, the option will now be in place.

- QWERTY Mode use numeric key 1
- ABC Mode use numeric key 2
- No-Run-On use numeric key 3
- Run-On use numeric key 4

### **Guide de démarrage rapide**

BigKeys LX

Mis à jour le 25/02/2020

# **Mode Assist (suite)**

Pour activer le MODE ASSIST, appuyez sur MAJ (CAPS LOCK) trois fois de suite. Pour désactiver le MODE ASSIST et revenir au fonctionnement normal du clavier, appuyez à nouveau sur MAJ (CAPS LOCK) trois fois de suite. Veuillez noter qu'en MODE ASSIST il est nécessaire d'appuyer deux fois sur la touche F pour envoyer la commande F vers l'ordinateur.

### **Option « Sans-exécution » (No Run-on)**

BigKeys LX est conçu pour ne permettre qu'une seule frappe de touche soit envoyée à l'ordinateur pour chaque pression sur une touche. Ceci permet d'empêcher l'envoi de plusieurs caractères lorsqu'une touche est pressée trop longtemps par inadvertance. Veuillez vous reporter aux options de configuration ci-dessous pour désactiver l'option Sans-exécution (No Run-On).

### **Mise en route**

Connectez BigKeys LX à un port USB sur l'appareil que vous utiliserez.

### **Touches du curseur**

Afin d'utiliser ces touches de commande spécifiques au curseur, maintenez la touche F appuyée et le pavé des touches fléchées devient PgHaut, Fin, PgBas et Début-écran.

# **Touches de fonction**

Cette fonctionnalité vous permet d'accéder aux touches de fonction F1 à F10. Maintenez simplement la touche F appuyée et la rangée de touches numérique devient les touches F1 à F10.

## **Caractères spéciaux**

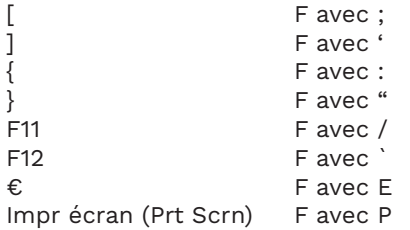

# **Dispositions QWERTY et ABC**

BigKeys LX dispose d'un agencement QWERTY et ABC. Vous pouvez reprogrammer votre BigKeys LX afin d'utiliser un autre agencement en supprimant et en réorganisant les touches. Veuillez vous reporter aux options de configuration ci-dessous pour passer d'un clavier QWERTY à un autre et vis versa. Your BigKeys LX keyboard offers either ABC or QWERTY layouts.

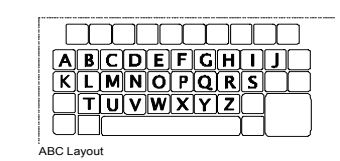

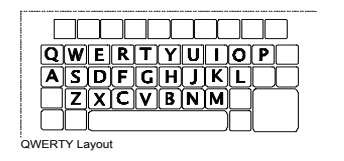

# **Mode Assist**

Le MODE ASSIST est destiné aux personnes ne pouvant appuyer sur deux (ou plus) touches simultanément. Le MODE ASSIST fonctionne avec l'option d'accessibilité de Windows « Touche(s) collée(s) » et l'améliore. Lorsque le MODE ASSIST n'est pas utilisé, les touches de fonctions sont produites en appuyant simultanément sur la touche F et sur une touche numérique. (F+1 produit la fonction F1, etc.)

Le mode Assist vous permet d'appuyer sur la touche F et de la conserver active jusqu'à ce que vous appuyiez sur une autre touche. En MODE ASSIST la touche F devient une « Touche collée ».

Exemple d'utilisation du MODE ASSIST :

- Pour obtenir la fonction de la touche F1 en MODE ASSIST, appuyez et relâchez la touche F, puis appuyez et relâchez la touche 1.
- Pour obtenir la fonction de la combinaison « Alt-F4 » en MODE ASSIST, appuyez et relâchez la touche Alt, puis appuyez et relâchez la touche F, puis appuyez et relâchez la touche 4. L'option d'accessibilité des « Touches collées » sous Windows doit être activée (ON) pour cet exemple.

# **Options de configuration**

Assurez-vous que l'ordinateur est sous tension et que le BigKeys est débranché. Maintenez appuyée la touche numérique correspondant à l'option désirée. Tout en maintenant appuyée la touche vers le bas, raccordez le clavier à un port USB de l'ordinateur. Relâchez la touche après 5 secondes, l'option est désormais définie.

- Le mode QWERTY utilise la touche numérique 1
- Le mode ABC utilise la touche numérique 2
- Le mode Sans-exécution utilise la touche numérique 3
- Le mode Avec-exécution utilise la touche numérique 4

### **Kurzanleitung**

BigKeys LX Aktualisiert 25.02.2020

# **Unterstützungsmodus – Fortsetzung**

Um die Tastatur in den UNTERSTÜTZUNGSMODUS zu versetzen, drücken Sie dreimal hintereinander die FESTSTELLTASTE. Um den UNTERSTÜTZUNGSMODUS zu verlassen und die Tastatur in den Normalbetrieb zurückzuversetzen, drücken Sie erneut dreimal hintereinander die FESTSTELLTASTE. Beachten Sie bitte, dass Sie die F-Taste zweimal drücken müssen, um im UNTERSTÜTZUNGSMODUS ein F an den Computer zu senden.

### **Keine Zeilenüberlauf-Option**

BigKeys LX ist so konzipiert, dass jeweils nur ein Anschlag pro Tastendruck an den Computer gesendet werden kann. Diese Funktion verhindert, dass Sie unabsichtlich mehrere Tasten bedienen, zum Beispiel wenn Sie eine Taste zu lange gedrückt halten und dabei weitertippen. Nachfolgend unter Einstellungsmöglichkeiten erfahren Sie, wie Sie die Zeilenüberlauf-Option deaktivieren.

### **Allgemeine Beschreibung**

Verbinden Sie BigKeys LX mit einem USB-Anschluss an dem Gerät, das Sie verwenden werden.

### **Pfeiltasten**

Um auf diese spezielle Funktion der Pfeiltasten zuzugreifen, halten Sie die F-Taste gedrückt, und die Pfeiltasten ändern ihre Funktion entsprechend.

### **Funktionstasten**

Diese Funktion bietet Ihnen Zugang auf die Funktionstasten F1 - F10. Halten Sie einfach die F-Taste gedrückt, und die Zahlenreihe gewährt Ihnen Zugriff auf F1 bis F10.

### **Sonderzeichen**

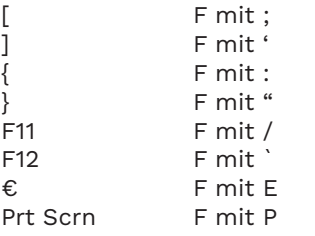

### **QWERTY- und ABC-LAYOUTS**

BigKeys LX bietet ein QWERTY und ein ABC Layout. Indem Sie die Tastenkappen entfernen und neu anordnen, können Sie die BigKeys LX für jedes dieser beiden Layouts umprogrammieren. Unten arboor sondert Layoute amprogrammerent errent Sie von QWERTY zu ABC wechseln und umgekehrt. ig unter Finstellungsmöglichkeiten e

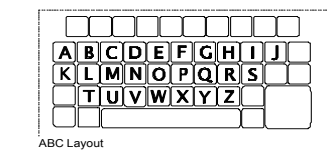

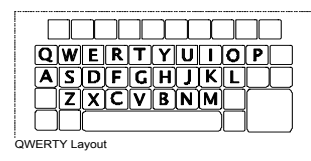

### **Unterstützungsmodus**

Der UNTERSTÜTZUNGSMODUS hilft den Benutzern, die nicht zwei (oder mehr) Tasten gleichzeitig betätigen können. Der UNTERSTÜTZUNGSMODUS arbeitet mit der Bedienungsfunktion von Windows für die Bedienung mit nur einem Finger zusammen und verbessert sie. Wenn Sie sich nicht im UNTERSTÜTZUNGSMODUS befinden, greifen Sie auf die Funktionstasten zu, indem Sie gleichzeitig die F-Taste und die entsprechende Zahlen-Taste drücken. (F+1 erzeugt die F1 Funktion usw.)

Der Unterstützungsmodus macht es möglich, dass Sie Sie die F-Taste betätigen und diese solange aktiv bleibt, bis Sie eine andere Taste gedrückt haben. Die F-Taste wird im UNTERSTÜTZUNGSMODUS zur bleibenden Taste bei der "Einfingerbedienung".

Beispiele für einen Einsatz des UNTERSTÜTZUNGSMODUS:

- Wenn Sie im UNTERSTÜTZUNGSMODUS F1 erreichen wollen, drücken Sie die F-Taste, lassen Sie sie wieder los und drücken Sie dann die Taste 1, die Sie ebenfalls gleich wieder loslassen.
- Wenn Sie im UNTERSTÜTZUNGSMODUS "Alt-F4" erreichen wollen, drücken Sie die Alt-Taste, lassen Sie sie los, betätigen Sie die F-Taste, lassen Sie sie wieder los und drücken Sie dann die Taste 4, die Sie ebenfalls gleich wieder loslassen. Für dieses Beispiel muss die Einrastfunktion der erleichterten Bedienung von Windows AKTIVIERT sein. Sie erreichen sie über die Systemsteuerung.

# **Einstellungsmöglichkeiten**

Stellen Sie sicher, dass der Computer eingeschaltet und die Tastatur nicht mit dem PC verbunden ist. Halten Sie die Zahlen-Taste für die gewünschte Option gedrückt. Verbinden Sie die Tastatur per USB mit dem Computer, während Sie die Taste gedrückt halten. Nach 5 Sekunden können Sie die taste wieder loslassen, und die entsprechende Einstellung ist aktiviert.

- QWERTY Modus: Drücken Sie die Zahl 1
- ABC Modus: Drücken Sie die Zahl 2
- Kein Zeilenüberlauf: Drücken Sie die Zahl 3
- Zeilenüberlauf: Drücken Sie die Zahl 4

### **Guía de inicio rápido**

BigKeys LX Actualización 25/02/2020

# **Modo de asistencia continua**

Para activar el MODO DE ASISTENCIA, presione la tecla BLOQ MAYÚS tres veces consecutivas. Para salir del MODO DE ASISTENCIA y regresar al teclado de funcionamiento estándar, presione nuevamente BLOQ MAYÚS tres veces consecutivas. Tenga en cuenta que, mientras se encuentre en el MODO DE ASISTENCIA, es necesario presionar la tecla F dos veces para enviar la letra F al ordenador.

# **OPCIÓN NO RUN-ON**

BigKeys LX está diseñado para que pueda enviar al ordenador una sola acción por cada pulsación de tecla. Esta función evita que puedan enviarse múltiples caracteres accidentalmente cuando se mantiene pulsada una tecla durante demasiado tiempo. Vea las opciones de configuración a continuación para desactivar la opción No Run-On.

# **Introducción**

Conecte BigKeys LX a un puerto USB en el dispositivo que usará.

## **Teclas del cursor**

Para utilizar estas teclas de control especiales del cursor, pulse la tecla F y las teclas de flecha se convertirán en RePág, Fin, AvPág e Inicio.

# **Teclas de función**

Esta función le permite acceder a las teclas de función F1-F10. Simplemente, mantenga presionada la tecla F y la fila numérica se convertirá en F1 a F10.

### **Caracteres especiales**

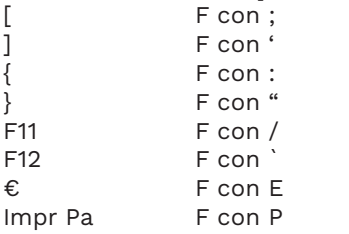

# **Diseños QWERTY y ABC**

BigKeys LX ofrece los diseños QWERTY y ABC. Si quita y reorganiza las teclas, puede reprogramar **NO RUN-ON OPTION** BigKeys LX para usar cualquiera de estos diseños. Vea las opciones de configuración a continuación para cambiar de QWERTY a ABC o de ABC a QWERTY. quita y reorganiza tas tectas, puede para cambiar de QWERTY a A

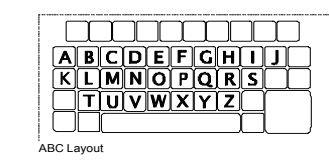

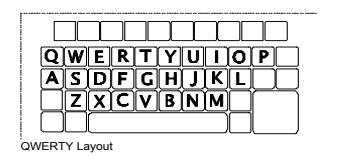

# **Modo de asistencia**

El MODO DE ASISTENCIA se ajusta a los usuarios que no pueden presionar dos (o más) teclas al mismo tiempo. El MODO DE ASISTENCIA funciona y mejora la opción de accesibilidad de las «teclas especiales» de Windows. Cuando el MODO DE ASISTENCIA no está activado, las teclas de función se ejecutan presionando simultáneamente la tecla F y una tecla numérica. (F+1 ejecuta la función F1, etc.)

El MODO DE ASISTENCIA le permite presionar la tecla F y mantenerla activa hasta que presione otra tecla. En el MODO DE ASISTENCIA, la tecla F se convierte en una "tecla especial".

Ejemplos de uso del MODO DE ASISTENCIA:

- Para obtener F1 en el MODO DE ASISTENCIA. presione y suelte la tecla F, y luego presione y suelte la tecla 1.
- Para obtener un "Alt-F4" en el MODO DE ASISTENCIA, presione y suelte la tecla Alt, luego presione y suelte la tecla F y, por último, presione y suelte la tecla 4. La opción de accesibilidad "Teclas especiales" de Windows debe estar activada para llevar a cabo este ejemplo.

# **Opciones de configuración**

Asegúrese de que el ordenador está encendido y que BigKeys está desconectado. Presione la tecla numérica para la opción deseada. Mientras mantiene presionada la tecla, conecte el teclado a un puerto USB del ordenador. Suelte la tecla después de 5 segundos y la opción estará en funcionamiento.

- Para el modo QWERTY, use la tecla numérica 1.
- Para el modo ABC, use la tecla numérica 2.
- Para el modo No-Run-On, use la tecla numérica 3.
- Para el modo Run-On, use la tecla numérica 4.

#### **Warranty & Contact Information**

AbleNet manufactured products include a two-year limited warranty. This warranty is against defects in materials and manufacturing for two-years from the date of purchase. Warranty in full text, along with return/repair information is available at www.ablenetinc.com.

AbleNet, Inc. 2625 Patton Road, Roseville, MN 55113 (800) 322-0956 / www.ablenetinc.com

#### **Garantie et contact**

Les produits AbleNet sont assortis d'une garantie limitée de deux ans. Cette garantie protège contre les défauts de matériel et les vices de fabrication pendant deux ans à partir de la date d'achat. La garantie en version texte complète et toutes les informations sur les réparations et les retours sont disponibles sur www.ablenetinc.com.

AbleNet, Inc. 2625 Patton Road, Roseville, MN 55113 (800) 322-0956 / www.ablenetinc.com

### **Hinweise zur Garantie und Kontaktinformationen**

Für alle von AbleNet hergestellten Produkte gilt eine zweijährige Garantie. Diese Garantie beschränkt sich auf Material- und Verarbeitungsfehler und gilt für zwei Jahre ab Kaufdatum. Den vollständigen Garantietext können Sie zusammen mit Informationen zu Rückgabe und Reparatur auf www.ablenetinc.com einsehen.

AbleNet, Inc. 2625 Patton Road, Roseville, MN 55113 (800) 322-0956 / www.ablenetinc.com

#### **Garantía e información de contacto**

Los productos fabricados por AbleNet tienen una garantía limitada de dos años. Esta garantía cubre defectos de materiales y fabricación durante dos años a partir de la fecha de compra. El texto completo de la garantía, junto con la información de devolución o reparación, está disponible en www. ablenetinc.com.

AbleNet, Inc. 2625 Patton Road, Roseville, MN 55113 (800) 322-0956 / www.ablenetinc.com

#### **Garantia e informações de contato**

Os produtos fabricados pela AbleNet contam com uma garantia limitada de dois anos. Esta garantia é contra defeitos de materiais e da fabricação por um período de dois anos a partir da data da compra. O texto completo sobre a garantia, juntamente com informações sobre devolução / reparo estão disponíveis no site www.ablenetinc.com.

AbleNet, Inc. 2625 Patton Road, Roseville, MN 55113 (800) 322-0956 / www.ablenetinc.com

### 保証&連絡先情報

AbleNet 製品には 2 年間の限定保証が付いています。 本保証は製品の欠陥およ び故障に対して、購入日から 2 年間保証いたします。 保証の全文および返品/修 理情報は、www.ablenetinc.com.からご覧いただけます。

AbleNet, Inc. 2625 Patton Road, Roseville, MN 55113 +1 (800) 322-0956 / www.ablenetinc.com

#### **For private households:**

Information on Disposal of Users of WEEE

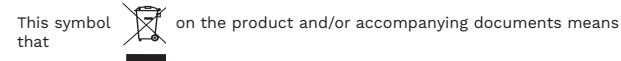

 used electrical and electronic equipment (WEEE) should not be mixed with general household waste. For proper treatment, recovery and recycling, please take this product. to designated collection points where it will be accepted free of charge. Alternatively, in some countries, you may be able to return your products to your local retailer upon purchase of an equivalent new product.

Disposing of this product correctly will help save valuable resources and prevent any potential negative effects on human health and the environment, which could otherwise arise from inappropriate waste handling. Please contact your local authority for further details of your nearest designated collection point. Penalties may be applicable for incorrect disposal of this waste, in accordance with your national legislation.

#### **For professional users in the European Union:**

If you wish to discard electrical and electronic equipment(EEE), please contact your dealer or supplier for further information.

For disposal in countries outside of the European Union: This symbol is only valid in the European Union(EU). If you wish to discard this product please contact your local authorities or dealer and ask for the correct method of disposal.

### **Para hogares particulares:**

Información sobre la eliminación para usuarios de WEEE.

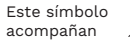

Este símbolo  $\overline{\mathbb{R}^n}$  en el producto o en los documentos que lo

significa que los equipos eléctricos y electrónicos usados (WEEE) no deben mezclarse con los residuos domésticos generales. Para un tratamiento, recuperación y reciclaje adecuados, lleve este producto a los puntos de recogida designados donde se lo aceptará de forma gratuita. En algunos países, otra opción es devolver sus productos al minorista local al comprar un producto nuevo equivalente.

La eliminación correcta de este producto ayudará a ahorrar recursos valiosos y evitará posibles efectos negativos sobre la salud humana y el medioambiente, que de otro modo podrían surgir del manejo inadecuado de los desechos. Comuníquese con las autoridades locales para obtener más detalles sobre su punto de recogida designado más cercano. Pueden aplicarse sanciones por la eliminación incorrecta de estos residuos conforme a la legislación nacional.

#### **Para usuarios profesionales en la Unión Europea:**

Si desea desechar equipos eléctricos y electrónicos (EEE), comuníquese con su distribuidor o proveedor para obtener más información.

Para la eliminación en países fuera de la Unión Europea: Este símbolo solo es válido en la Unión Europea (UE). Si desea desechar este producto, comuníquese con su distribuidor o las autoridades locales y consulte el método correcto de eliminación.

### **Pour les foyers particuliers :**

Renseignements quant à l'élimination des déchets d'équipements électriques et électroniques (DEEE)

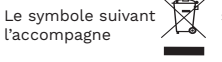

Le symbole suivant  $\overline{\mathbb{R}}^n$  sur l'appareil ou sur la documentation qui

signifie que les appareils électriques et électroniques ne doivent pas être mélangés aux déchets ménagers ordinaires. Afin d'en assurer le traitement, la collecte et le recyclage, veuillez apporter ce produit à un point de dépôt prévu à cet effet où il sera accepté gratuitement. Dans certains pays, il est possible que vous puissiez rapporter vos produits directement chez votre revendeur à l'achat d'un produit neuf équivalent.

L'élimination de ce produit selon la méthode appropriée contribue à la revalorisation de ressources importantes et à prévenir d'éventuels effets négatifs sur la santé et sur l'environnement pouvant être dus à une gestion inadéquate des déchets. Veuillez contacter votre administration locale afin d'obtenir plus de renseignements concernant l'emplacement du point de dépôt le plus près de chez vous. Selon les réglementations nationales, des amendes peuvent sanctionner l'élimination inappropriée des déchets.

#### **Pour utilisateurs professionnels de l'Union européenne :**

Veuillez vous renseigner auprès de votre revendeur ou votre fournisseur pour connaître la marche à suivre pour vous débarrasser d'équipement électrique ou électronique (EEE).

Pour l'élimination de déchets dans des pays non membres de l'Union européenne :

Ce symbole n'est valide qu'à l'intérieur des frontières de l'Union européenne (UE). Si vous souhaitez vous débarrasser de ce produit, veuillez contacter votre administration locale ou votre revendeur afin de connaître la manière appropriée de procéder à l'élimination de ce produit.

#### **Für private Haushalte:**

Informationen zum fachgerechten Entsorgen von Elektro- und Elektronik-Altgeräten

Dieses Symbol  $\overrightarrow{A}$  auf dem Produkt und/oder den Begleitdokumenten bedeutet, dass

 Elektro- und Elektronik-Altgeräte nicht mit dem normalen Hausmüll entsorgt werden dürfen. Bringen Sie dieses Produkt zur ordnungsgemäßen Behandlung, Rückgewinnung und zum Recycling zu den dafür vorgesehenen Sammelstellen. Die Annahme erfolgt kostenlos. Alternativ können Sie in einigen Ländern Ihre Produkte nach dem Kauf eines gleichwertigen neuen Produkts an Ihren lokalen Händler zurücksenden.

Eine ordnungsgemäße Entsorgung dieses Produkts trägt dazu bei, wertvolle Ressourcen zu sparen und mögliche negative Auswirkungen auf die menschliche Gesundheit und die Umwelt zu vermeiden, die ansonsten durch eine unsachgemäße Abfallbehandlung entstehen könnten. Bitte wenden Sie sich für weitere Informationen über die nächstgelegene benannte Sammelstelle an Ihre örtlichen Behörden. Bei einer unsachgemäßen Entsorgung können gemäß Ihrer nationalen Gesetzgebung Strafen verhängt werden.

#### **Für professionelle Benutzer in der Europäischen Union:**

Wenden Sie sich bitte vor der Entsorgung an Ihren Händler oder Lieferanten, um weitere Informationen bezüglich der Entsorgung von Elektro- und Elektronikgeräten (EEE) zu erhalten.

Entsorgung in Ländern außerhalb der Europäischen Union: Dieses Symbol ist nur in der Europäischen Union (EU) gültig. Wenn Sie dieses Produkt entsorgen möchten, wenden Sie sich bitte an Ihre örtlichen Behörden oder Ihren Händler und fragen Sie nach dem ordnungsgemäßen Verfahren zur Entsorgung.

### **Para uso doméstico:**

Informações sobre Disponibilidade de Usuários do REEE

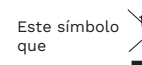

Este símbolo  $\overline{\mathbb{R}}^n$  no produto e/ou documentos complementares significa

resíduos de equipamentos elétricos e eletrônicos (REEE) não devem ser misturados com lixo doméstico; Para obter o tratamento, recuperação e reciclagem adequados, leve este produto a um dos pontos de coleta indicados, onde eles serão aceitos gratuitamente. Em alguns países, também é possível devolver seus produtos ao seu vendedor local mediante à compra de novos produtos equivalentes.

O descarte correto desde produto ajudará a preservar importantes recursos e evitar quaisquer efeitos negativos em potencial para a saúde humana e o meio ambiente que, caso contrário, poderiam decorrer do manuseio inadequado dos resíduos. Entre em contato com as autoridades locais para mais detalhes sobre os pontos de coleta perto de você. O descarte incorreto deste tipo de resíduo pode ser imputável de penalidades, de acordo com a sua legislação local.

#### **Para usuários profissionais na União Europeia:**

Se você deseja descartar equipamentos elétricos e eletrônicos (EEE), entre em contato com seu revendedor ou fornecedor para obter mais informações.

Para descarte em países fora da União Europeia: Este símbolo só é válido na União Europeia (UE). Se você deseja descartar este produto, entre em contato com suas autoridades ou revendedores locais e informe-se sobre o método correto de descarte.

#### **一般家庭の場合:** WEEE 利用に伴う廃棄関連の情報

製品やこれに付随するドキュメントに表記されているこの記号 マイは、

中古電気電子機器(WEEE)を一般的な家庭ごみと一緒に処分してはいけないということ を示しています。 適切な処分、再生およびリサイクルのため、無償で引き取ってくれる指定 回収場所へこの製品を持ち込んでください。 あるいは一定の国においては同等の新製品 の購入と引き換えに地元量販店に製品を持ち込むことができる場合もあります。

この製品を適切に廃棄することで貴重な資源の無駄遣い防止に役立ち、不適切な廃棄物 取り扱いがされた場合に生じるおそれのある健康や環境への潜在的な悪影響を防ぐこと になります。

最寄りの指定回収場所の詳細については地元の地方自治体に問い合わせてください。 この廃棄物の誤った処分は国の法令に基づいて処罰の対象となる場合があります。

### **欧州連合域内の法人ユーザーの場合:**

電子電気機器(EEE)を廃棄したい場合、詳細についてディーラーまたはサプライヤーに問 い合わせてください。

欧州連合域外の国における廃棄の場合: この記号は欧州連合(EU)においてのみ有効です。 この製品を廃棄したい場合、地方自治体やディーラーに連絡し、適切な廃棄処分の方法に ついて相談してください。

#### **FCC**

Warning: Changes or modifications to this unit not expressly approved by the party responsible for compliance could void the user's authority to operate the equipment.

This equipment has been tested and found to comply with the limits for a Class B digital device, pursuant to part 15 of the FCC Rules. These limits are designed to provide reasonable protection against harmful interference in a residential installation. This equipment generates, uses, and can radiate radio frequency energy and, if not installed and used in accordance with the instructions may cause harmful interference to radio communications. However, there is no guarantee that interference will not occur in a particular installation. If this equipment does cause harmful interference to radio or television reception, which can be determined by turning the equipment off and on, the user is encouraged to try to correct the interference by one or more of the following measures:

- Reorient or relocate the receiving antenna.
- Increase the separation between equipment and receiver.
- Consult AbleNet Technical Support or your local Distributor for help.

### **FCC (CEM)**

Avertissement : Les modifications ou modifications apportées à cette unité qui n'ont pas été expressément approuvées par la partie responsable de la conformité pourraient annuler l'autorisation de l'utilisateur d'exploiter l'équipement.

Cet appareil a été testé et jugé conforme aux limites imposées pour les appareils numériques de Classe B, conformément à la partie 15 des réglementations de la FCC. Ces limites ont été fixées pour offrir une protection raisonnable contre les interférences nuisibles dans le cadre d'une installation résidentielle. Cet équipement produit, utilise et peut transmettre une énergie haute fréquence et, s'il n'est pas installé et utilisé conformément aux instructions, il peut provoquer des interférences nuisibles pour les communications radio. Cependant, il n'est pas garanti que des interférences ne se produiront pas dans une installation particulière. Si cet équipement produit des interférences nuisibles pour la réception des signaux de radio ou de télévision (ce qui peut être déterminé en mettant l'équipement sous tension et hors tension), il est conseillé à l'utilisateur d'essayer de supprimer les interférences en prenant une ou plusieurs des mesures suivantes :

- Réorientez ou repositionnez l'antenne réceptrice.
- Éloignez davantage l'équipement du récepteur. • Consultez le service d'assistance technique d'AbleNet ou votre distributeur local pour obtenir de l'aide.

### **FCC**

Warnung: Änderungen oder Änderungen an diesem Gerät, die nicht ausdrücklich von der für die Einhaltung verantwortlichen Partei genehmigt wurden, können die Berechtigung des Benutzers zum Betrieb des Geräts erlöschen lassen.

Dieses Gerät wurde geprüft und befindet sich gemäß Teil 15 der FCC-Bestimmungen innerhalb der Grenzwerte für ein Digitalgerät der Klasse B.Diese Grenzwerte dienen dazu, in Wohngebieten einen angemessenen Schutz gegen schädliche Störungen sicherzustellen.Dieses Gerät erzeugt und verwendet Hochfrequenzenergie und kann Hochfrequenzstrahlen abgeben. Wenn das Gerät nicht anleitungsgemäß installiert oder verwendet wird, kann es schädliche Funkstörungen verursachen. Es wird jedoch keine Garantie dafür übernommen, dass in einer bestimmten Installation keine Störung auftritt. Sollte dieses Gerät den Radio- und Fernsehempfang stören, was durch ein Ein- und Ausschalten des Gerätes bestätigt werden kann, sollte der Benutzer versuchen, die Störung durch eine oder mehrere der folgenden Maßnahmen zu beheben:

- Empfangsantenne neu ausrichten oder an einem anderen Ort aufstellen.
- Den Abstand zwischen Gerät und Empfänger vergrößern.
- Vom AbleNet Technical Support oder von einem lokalen Distributor beraten lassen.

#### **FCC**

Advertencia: Los cambios o modificaciones a esta unidad no aprobados expresamente por la parte responsable del cumplimiento podrían anular la autoridad del usuario para operar el equipo.

Este equipo ha sido revisado y se ha determinado que cumple con los límites referentes a los dispositivos digitales de clase B, conforme a la sección 15 de las reglas de la FCC. Estos límites están diseñados para proporcionar un grado razonable de protección contra interferencias perjudiciales en una instalación residencial. Este equipo genera, usa y puede irradiar energía de radiofrecuencia. Asimismo, si no se instala y usa de acuerdo con las instrucciones, puede causar interferencias perjudiciales para las comunicaciones por radio. Sin embargo, no se garantiza que no se produzcan interferencias en una instalación particular. Si este equipo causa interferencias perjudiciales para la recepción de radio o televisión, lo cual puede determinarse apagando y encendiendo el equipo, se recomienda al usuario que intente corregir la interferencia mediante uno o más de los siguientes métodos:

- Cambie la orientación o la posición de la antena receptora.
- Aumente la distancia de separación entre el equipo y el receptor. • Contacte con el servicio técnico de AbleNet o con su distribuidor local para recibir ayuda.

#### **FCC**

Aviso: Alterações ou modificações nesta unidade não aprovadas expressamente pela parte responsável pela conformidade podem anular a autoridade do usuário para operar o equipamento.

Este equipamento foi testado e está em conformidade com os limites para um dispositivo digital Classe B, de acordo com a parte 15 das Normas da FCC. Esses limites são projetados para fornecer proteção razoável contra interferência prejudicial em uma instalação residencial. Este equipamento gera, usa e pode irradiar energia de radiofrequência e, se não for instalado e usado de acordo com as instruções, poderá causar interferência prejudicial às comunicações de rádio. No entanto, não há garantia de que a interferência não ocorrerá em uma instalação específica. Se este equipamento causar interferência prejudicial à recepção de rádio ou televisão, o que pode ser determinado ligando e desligando o equipamento, o usuário é encorajado a tentar corrigir a interferência através de uma ou mais das seguintes medidas:

- Reoriente ou reposicione a antena receptora.
- Aumente a distância entre o equipamento e o receptor. • Consulte o suporte técnico da AbleNet ou o seu distribuidor local para obter ajuda.

#### FCC規定に基づく注意事項

警告: コンプライアンスを担当する当事者によって明示的に承認されていないこの ユニットに対する変更または変更は、機器を操作するユーザーの権限を無効にする 可能性があります。

本機は、FCC適合検査の結果、FCC 規則第 15 章に基づくクラス B デジタル機器に 関する規制要件に準拠することが確認されています。 これらの規制要件は、機器を 住宅に設置した場合に生じる有害な電波障害に対する適切な保護を提供することを 目的としています。 本機は無線周波エネルギーを生成、使用し、外部に放射する可 能性があります。取扱説明書どおりに設置および使用しない場合には、無線通信に 有害な障害を引き起こす可能性があります。 ただし、特定の設置において電波障害 が発生しないことを保証するものではありません。 本機の電源をオン、オフに切り 替えることにより、本機が無線やテレビ受信の有害な電波障害の原因になっている ことが確認された場合は、電波障害を修正するために、次のいくつかの対処方法を お試しください。

- 受信アンテナの方向を変更する、または場所を変更する。
- 本機を受信機から離す。<br>• 困ったことがあれば Ab
- 困ったことがあれば AbleNet 技術サポートまたは最寄りの代理店にご相談く ださい。